## **OMA MUISTITIKKU ABITTI-KOKEISIIN**

Jokaisella opiskelijalla tulee olla **oma Abitti-muistitikku** koeviikolla järjestettäviin kokeisiin. Muistitikun tulee olla **vähintään 8Gt** kokoinen.

Opiskelija lataa omalle koneelleen Abitti-ohjelmiston, asentaa sen ja tekee itselleen Abitti-tikun. **Opiskelija itse huolehtii siitä, että Abitti-tikun ohjelmistosta on koeviikon alkaessa AINA asennettuna viimeisin versio!** Abitti-tikkua voi käyttää ainoastaan tähän tarkoitukseen, ei muuhun tallentamiseen.

## **OHJEET ABITTI-TIKUN TEKEMISEEN**

1) Käynnistä ohjelma kaksoisklikkaamalla kuvaketta .

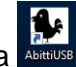

- 2) Käyttöliittymässä on kolme osaa:
	- A. Yläosasta näet, onko koneellesi ladattu uusimmat versiot kokelaan ja koepalvelimen (KTP) tikun sisällöstä. Voit tarvittaessa käynnistää latauksen painikkeista. Voit ladata molempia sisältöjä samanaikaisesti.

**HUOM! Tikku ajantasalla tarkoittaa, että uusin versio on ladattu ohjelmaan, EI MUISTI-TIKULLE!**

- B. Alhaalla vasemmalla näet koneeseesi liitetyt USB-muistit. Valitse ne USB-muistit, joihin haluat kirjoittaa uuden sisällön. HUOM! Tikun mahdollinen vanha sisältö poistetaan!
- C. Alhaalta oikealta voit valita mitä valitsemillesi muistitikuille kirjoitetaan. "Tyhjennä valitut" tarkoittaa Abitti-ohjelmistonpoistoa, mutta muistitikku EI palaudu normaalitilaan.

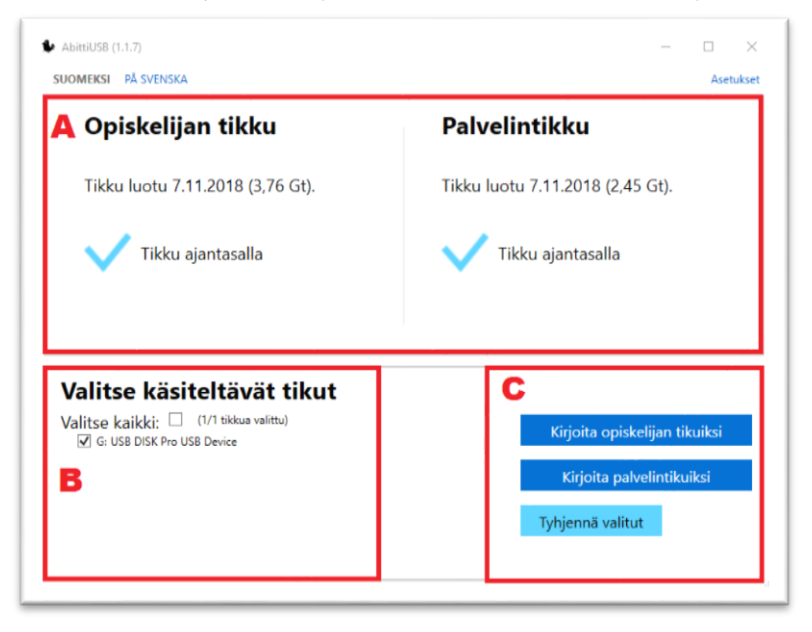

3) USB-muistien kopiointi eli "polttaminen" tapahtuu valitsemalla halutut USB-muistit ja napsauttamalla painiketta "**Kirjoita opiskelijan tikuksi**".

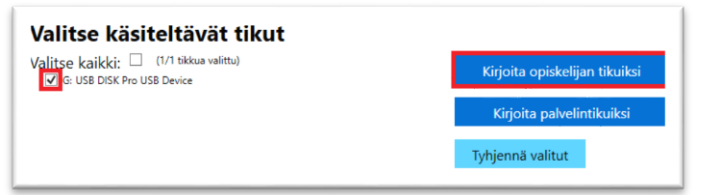

4) Odota, kunnes kirjoittaminen ja tarkistus ovat valmiit ennen kuin irrotat tikun koneestasi.

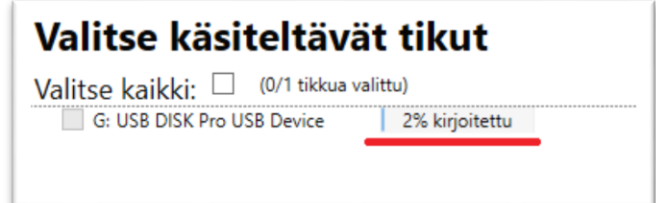